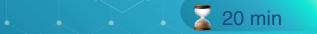

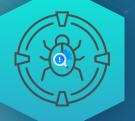

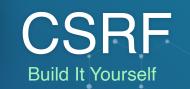

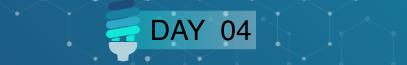

# AGENDA

- □ Introduction
- □ Make a connection
- Let's create a CSRF
- Let's hack it
- Let's secure it
  - Step 1: Generate the token
  - Sow add the token to the form
- Try to hack it
- □ So what is the solution?
- 🖵 🖊 Tips
- Resources

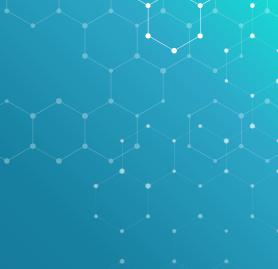

2

## **Introduction**

In this practical guide, you will be building a banking application. You are creating the money transfer form and it has a recipient and amount field. This is very oversimplified and in most cases, you will notice banks add extra security measures such as requiring the user to re-enter their password when making a transaction and the use of MFA

(Multi-factor authentication).

In our example, an attacker will be able to emulate the form on his own website first before we try to put a stop to it.

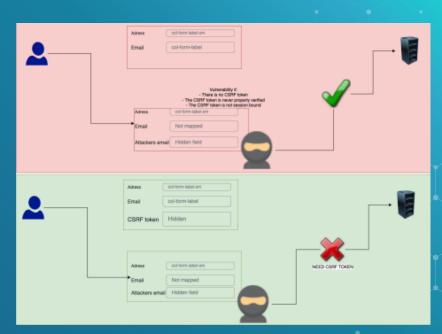

Make a connection **©** FTP connection: hackxpert.com User: Training Password: test Create a new file on the server Vise "nickname.php" for example "rat.php" where the nickname can be anything, as long as you can copy and paste it

🚹 🔀 THE SERVER GETS ERASED EVERY 24 HOURS

### •••

### 1 <?php

```
2 session_start();
```

```
3 if(isset($_GET['url'])){
```

```
4 $redirect_url = $_GET['url'];
```

```
5 header("Location: " . $redirect_url);
```

### 6 }

```
7 if(isset($_POST['amount'])){
```

```
8 $amount = $_POST['amount'];
```

```
9 $recipient = $_POST['recipient'];
```

```
10 echo "You have sent \$$amount to $recipient";
```

### 11 }?>

```
12 <form method="POST">
```

```
13 Amount:<input type="text" id="amount" name="amount" type="number"><br>
14 Recipient:<input type="text" id="recipient" name="recipient"><br>
15 <input type="submit">
```

#### 16 </form>

## . Et's create a CSRF .

### A Enter the following code in

5

```
your file and upload it to the
```

```
server.
```

# Let's hack it

| POST                                  | Method: |   |
|---------------------------------------|---------|---|
| · · · · · · · · · · · · · · · · · · · | POST    | ~ |

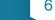

The rest we can figure out in the developer console, so go to inspect the page:.

| est |                                                                                       |
|-----|---------------------------------------------------------------------------------------|
|     |                                                                                       |
|     |                                                                                       |
|     |                                                                                       |
|     |                                                                                       |
|     |                                                                                       |
|     | Back<br>Forward<br>Reload                                                             |
|     | Save As<br>Print<br>Cast                                                              |
|     | Send to DESKTOP-6RE722D<br>Create QR code for this page                               |
|     | Translate to English                                                                  |
|     | <ul> <li>AdBlock — best ad blocker</li> <li>EditThisCookie</li> <li>Oxygen</li> </ul> |
| 1   | View Page Source                                                                      |
| L.  | Inspect                                                                               |
|     |                                                                                       |

You have sent \$1 to t Amount:

Recipient: Submit

**Go** to the network tab and submit the form again but only after going to the network tab because otherwise you request \_will not be captured. 🚿 Here in the "request header" section, you can find the content type

| Name                            | × Headers Payload Preview Response Initiator Timing Cookies            |  |
|---------------------------------|------------------------------------------------------------------------|--|
| rat.php                         | Request Headers View source                                            |  |
| prompt.js                       | Accept: text/html,application/xhtml+xml,application/xml;q=0.9,image/av |  |
| runScript.js                    | if,image/webp,image/apng,*/*;q=0.8,application/signed-exchange;v=b3;q= |  |
| 🖬 js.js                         | 8.9                                                                    |  |
| 🖬 dom.js                        | Accept-Encoding: gzip, deflate, br                                     |  |
| 🖶 jalja                         | Accept-Language: en-US,en;q=0.9,n1;q=0.8                               |  |
|                                 | Cache-Control: max-age=0                                               |  |
|                                 | Connection: keep-alive                                                 |  |
|                                 | Content-Length: 23                                                     |  |
|                                 | Content-Type: application/x-www-form-urlencoded                        |  |
|                                 | Cookie: _ga=GA1.1.1163945049.1638471205; PHPSESSID=a885v3c0g8qp0v43pof |  |
|                                 | kp6hfct; _ga_8L64ZBYXXW=G51.1.1639092552.13.1.1639093862.0             |  |
|                                 | Host: hackxpert.com                                                    |  |
|                                 | Origin: https://hackxpert.com                                          |  |
| 6 requests   16.1 kB transferre | Referer: https://hackxpert.com/Training/rat.php                        |  |

## And in the payload tab we can find the parameters we need.

| Name         | × Headers    | Payload   | Preview | Response    | Initiator | Tir |
|--------------|--------------|-----------|---------|-------------|-----------|-----|
| rat.php      | - Form Data  | vie Paylo | ad vie  | w URL-encod | ded       |     |
| prompt.js    | amount: 1    |           |         |             |           |     |
| runScript.js | recipient: t | est       |         |             |           |     |
| 🧉 js.js      |              |           |         |             |           |     |
| o dom.js     |              |           |         |             |           |     |
| 🖬 js.js      |              |           |         |             |           |     |
|              |              |           |         |             |           |     |

**X** Let's fill these in but remember that in our tool, we need to enter parameter=value not parameter:value like

### chrome is displaying here.

The URI is simply the value of where the original page resides that the attacker wants to emulate

### **CSRF PoC Generator**

| POST                    |                 | ~                              |        |
|-------------------------|-----------------|--------------------------------|--------|
| Encoding                |                 |                                |        |
| application/x-www-form- | urlencoded      | Notice the = and               |        |
| Data:                   | & sign no       | t present in chrome's develope | er too |
| amount=10000&recipient= | YOU_BEEN_HACKED | ,<br>                          |        |
|                         | YOU_BEEN_HACKED | •                              |        |
|                         |                 | •                              |        |
| JRI:                    |                 |                                |        |

|            |              |              |              |              | $\sim$ $\sim$ |        |
|------------|--------------|--------------|--------------|--------------|---------------|--------|
|            |              |              |              |              |               |        |
|            |              |              |              |              |               |        |
|            |              |              |              |              |               |        |
|            |              |              |              |              |               |        |
| $\searrow$ | $\checkmark$ | $\checkmark$ | $\checkmark$ | $\checkmark$ | $\searrow$    | $\sim$ |
|            |              |              |              |              |               |        |
|            |              | <u>≁</u>     | $\sim$       |              |               |        |
|            |              |              |              |              |               |        |
|            |              |              |              |              |               |        |
|            |              |              |              |              | <b></b>       |        |
|            |              |              |              |              |               |        |
|            |              |              |              |              |               |        |
|            |              |              |              |              |               |        |

9

**Now download the PoC, open it from our PC or webserver, click the button and you should see on you training file that a transfer was executed that came from an attacker.** 

| e > c o •                | hackxpert.co  | m/Trailing/rat.php |
|--------------------------|---------------|--------------------|
| 🚻 Apps 🛅 OSCP 🗎          | 🗄 Argenta   G | extraneous depen   |
| You have sent \$10000 to | YOU_BEEN_     | HACKEE             |
| Amount:<br>Recipient:    |               |                    |
| Submit                   |               |                    |

★ Now let's make it even spookier, since you have that HTML file for the PoC anyway, try to hide the input fields and simply display a text like "click here to win a million \$\$\$"

CLICK HERE TO WIN A MILLION \$\$\$ https://hackxpert.com/Training/rat.php

# let's secure it

Step 1: Generate the toker

### •••

#### 1 <?php

2 session\_start(); 3 if(!isset(\$\_SESSION['CSRF\_TOKEN'])){ 4 \$\_SESSION['CSRF\_TOKEN'] = bin2hex(random\_bytes(32)); 5 **}** 6 echo "<br/>br>Your session token is: " . \$\_SESSION['CSRF\_TOKEN'] . "<br/>br>"; 7 if(isset(\$\_GET['url'])){ 8 \$redirect\_url = \$\_GET['url']; 9 header("Location: " . \$redirect\_url); 10 } 11 if(isset(\$\_POST['amount'])){ 12 \$amount = \$\_POST['amount']; 13 \$recipient = \$\_POST['recipient']; 14 echo "You have sent \\$\$amount to \$recipient"; 15 }?> 16 <form method="POST"> 17 Amount:<input type="text" id="amount" name="amount" type="number"><br>

18 Recipient:<input type="text" id="recipient" name="recipient"><br>
19 <input type="submit">

20 </form>

# Now add the token to the form

## \*We usually add these tokens in a hidden field so let's do that here

## as well:

N • • •

### 1 **<?php**

```
2 session_start();
```

- 3 if(!isset(\$\_SESSION['CSRF\_TOKEN'])){
- 4 \$\_SESSION['CSRF\_TOKEN'] = bin2hex(random\_bytes(32));

5 }

#### •••

```
1 echo "<br/>br>Your session token is: " . $_SESSION['CSRF_TOKEN'] . "<br/>br>";
2 if(isset($_GET['url'])){
3 $redirect_url = $_GET['url'];
4 header("Location: " . $redirect_url);
5 }
6 if(isset($_POST['amount'])){
7 $amount = $_POST['amount'];
8 $recipient = $_POST['recipient'];
```

```
9 echo "You have sent \$$amount to $recipient";
```

### 10 }

#### 11 ?>

12 <form method="POST">

13 Amount:<input type="text" id="amount" name="amount" type="number"><br>
14 Recipient:<input type="text" id="recipient" name="recipient"><br>
15 <input name="token" id="token" value="<?php echo \$\_SESSION['CSRF\_TOKEN']; ?>" hidden>
16 <input type="submit">

#### 17 </form>

✓Here you can see a new

### field:

<input name="token" id="token" value="<?php echo \$\_SESSION['CSRF\_TOKEN']; ?>" hidden>

### Which will contain our token when

### the PHP page is rendered.

#### <01>

" Recipient:"

<input type="text" id="recipient" name="recipient">

<br><br><br>

<input name="token" id="token" value="62a72a22b97e1bbbc668bb8c52dc52f32f4 3f22613b" hidden>

13

<input type="submit">

</form> == \$0

>>

# 🔮 Try to hack it

So now that we have a CSRF token, it should be secure right? Try the same method of hacking the system as we tried before with the PoC generator. It works right? Why?

# So what is the solution?

Of course, you still need to check if the CSRF token is valid so change the code as follows:

#### •••

```
1 <?php
 2 session_start();
 3 if(!isset($_SESSION['CSRF_TOKEN'])){
4 $_SESSION['CSRF_TOKEN'] = bin2hex(random_bytes(32));
5 }
 6 if(isset($_GET['url'])){
 7 $redirect_url = $_GET['url'];
8 header("Location: " . $redirect_url);
9 }
10 if(isset($_POST['amount'])){
11 $amount = $_POST['amount'];
12 $recipient = $_POST['recipient'];
13 if (hash_equals($_SESSION['CSRF_TOKEN'], $_POST['token'])) {
14 echo "You have sent \$$amount to $recipient";
15 }else{
16 echo "CSRF token error!";
17 } ?>
18 <form method="POST">
19 Amount:<input type="text" id="amount" name="amount" type="number"><br> Recipient:<input
  type="text" id="recipient" name="recipient"><br>
20 <input name="token" id="token" value="<?php echo $_SESSION['CSRF_TOKEN']; ?>" hidden>
21 <input type="submit">
22 </form>
```

You can notice the new IF clause around the action of making a transaction. This is proper CSRF protection but things can still go wrong, this is why I urge you to look at the tips.

# TIPS

- CSRF can go wrong if there is no token where one is needed, this is the most
- overlooked issue because testing existing things is easy but realizing something is.
- not there when it should be is hard. Use automated tooling to check all the forms
- with creating, update or delete actions except for registration forms and things
- where a user is not logged in yet.
- Use a hash comperating function because a normal comperator (such as == ) might
- open you up to type mismatching attacks
- Always use 1 central CSRF generator and validator you include in all pages
- Check the full parameter and not just part of it

# Resources

- https://security.love/CSRF-PoC-Genorator/
- https://portswigger.net/burp/documentation/desktop/functions/ generate-csrf-poc
- https://owasp.org/www-community/attacks/csrf
- https://cheatsheetseries.owasp.org/cheatsheets/Cross-
- Site\_Request\_Forgery\_Prevention\_Cheat\_Sheet.html